## **EDMODO**

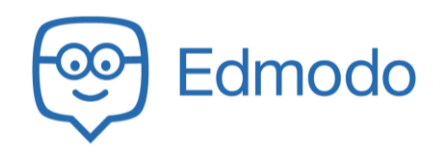

Edmodo.com is a website we will use for taking quizzes or completing some in class activities.

## **Create Your Account**

- 1. Open a web browser and go to Edmodo.com
- 2. In the top right of the screen, click the Sign Up button

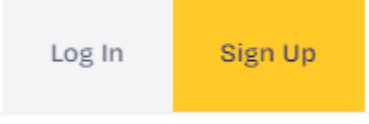

3. Select the Student Account

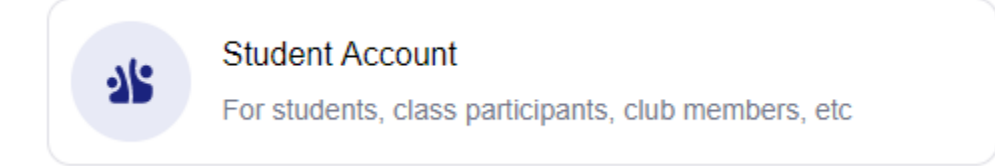

4. Complete the account information:

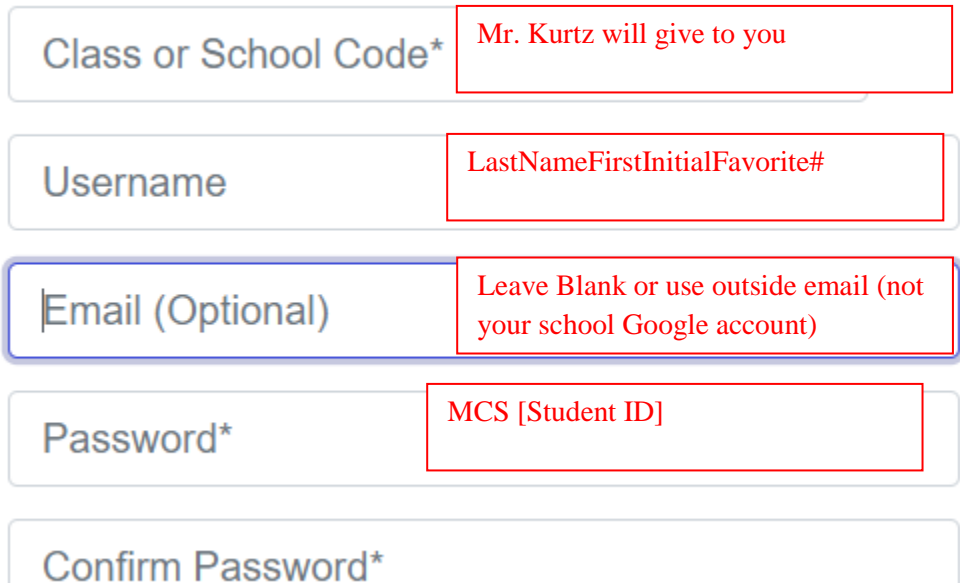

- 5. Click Create your account
- 6. Complete your profile
	- a. Capitalize your first and last name properly
	- b. Enter your birthday
	- c. Click done
- 7. Account Safety: Scroll down and click Skip
- 8. You may edit your profile in the top right of the screen. Click on the account icon

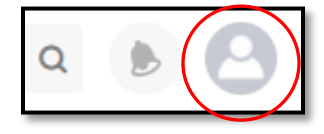